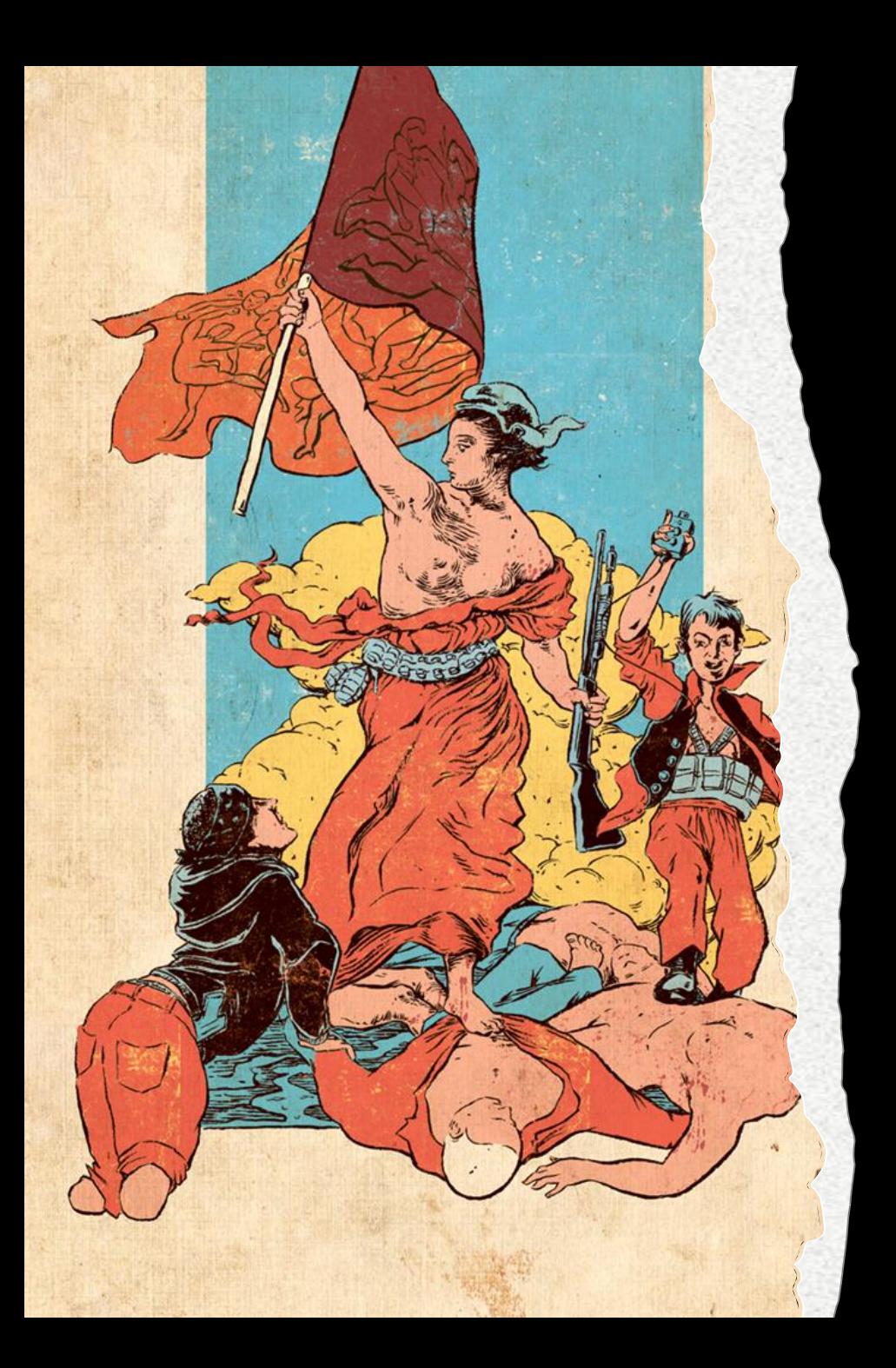

"Mestarien jäljillä" Käsin tehdyn piirroksen ja digitaalisen värityksen yhdistäminen

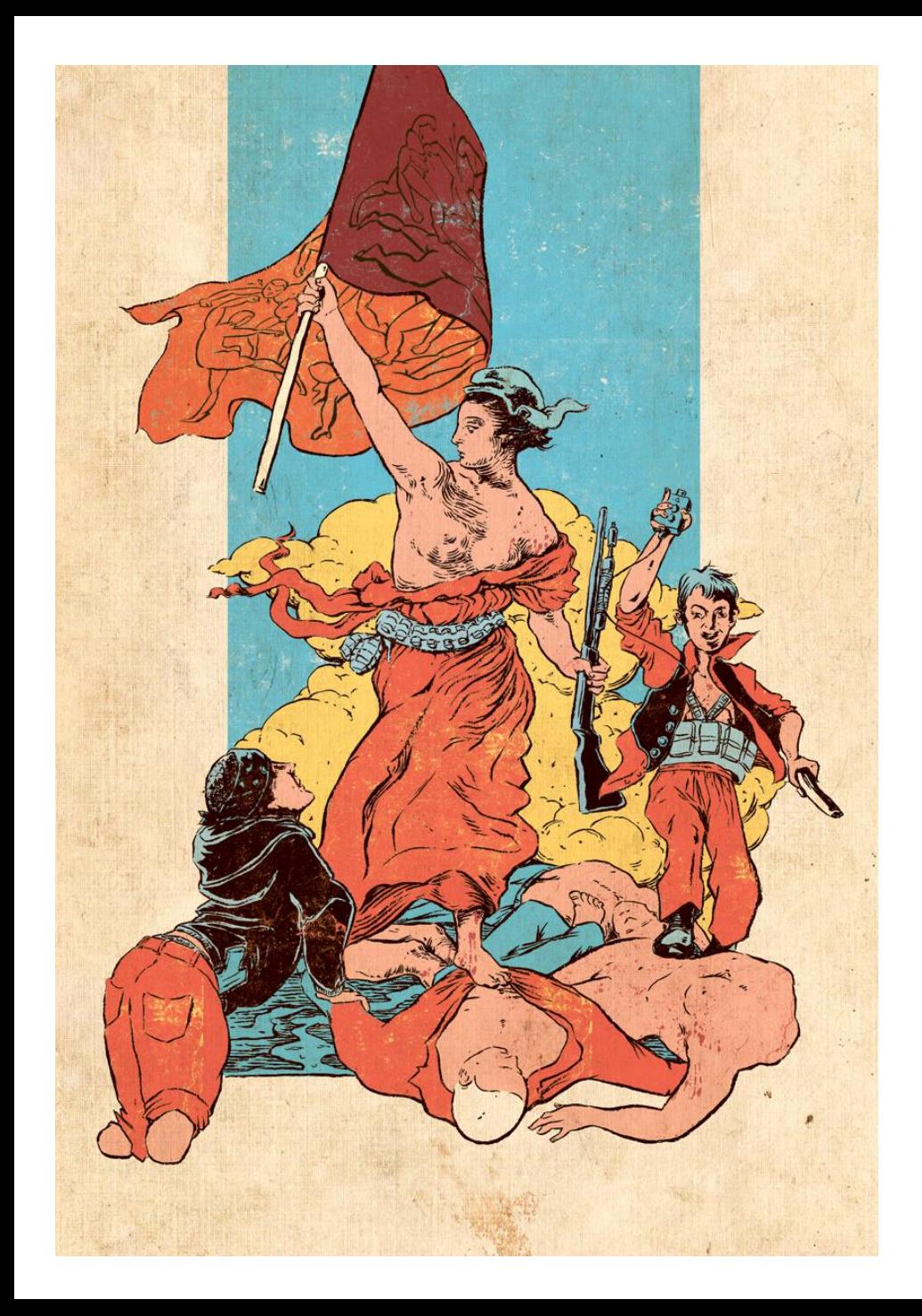

## Ninni Kairisalo

"Kuvittajana tykkään yhdistää perinteisiä tekniikoita, kuten mustetta ja sivellintä, digitaaliseen väritykseen. Nautin hauskojen ja omituisten ideoiden kehittelystä ja työstämisestä yhdistettynä kauniiseen ja yksityiskohtaiseen kuvaan." (vapaasti käännetty)

Ninni Kairisalo: Toimituksellinen kuvitus. Lainaus Delacroix'in maalauksesta ja lipussa Matissen maalauksesat. Väkivallan Sanoma on väkivaltaa, oli syy mikä tahansa. 2018

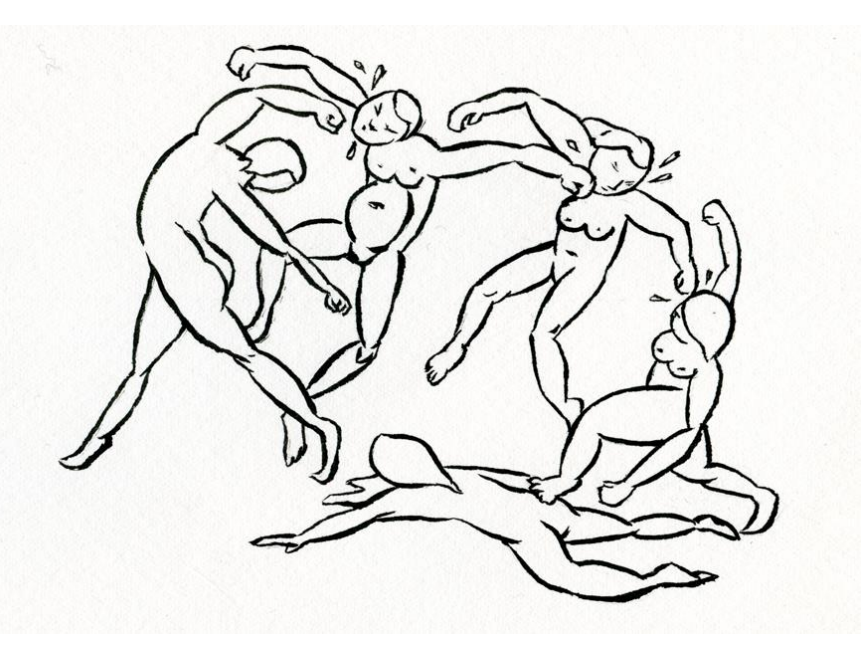

Tehtävä:

"Mestarien jäljillä"

Valitse jokin mestariteos, josta kopioit jonkin osan piirtämällä paperille

- Yhdistä manuaalista piirrosta digitaaliseen värittämiseen.
- Voit myös käyttää jotain vanhaa aiheeseen sopivaa piirrostasi.
- Ota valokuva piirroksestasi.
- Lataa kuva tietokoneelle ja jatka kuvaa digitaalisesti, niin, että alkuperäinen piirrosjälki jää ainakin osin näkyviin.

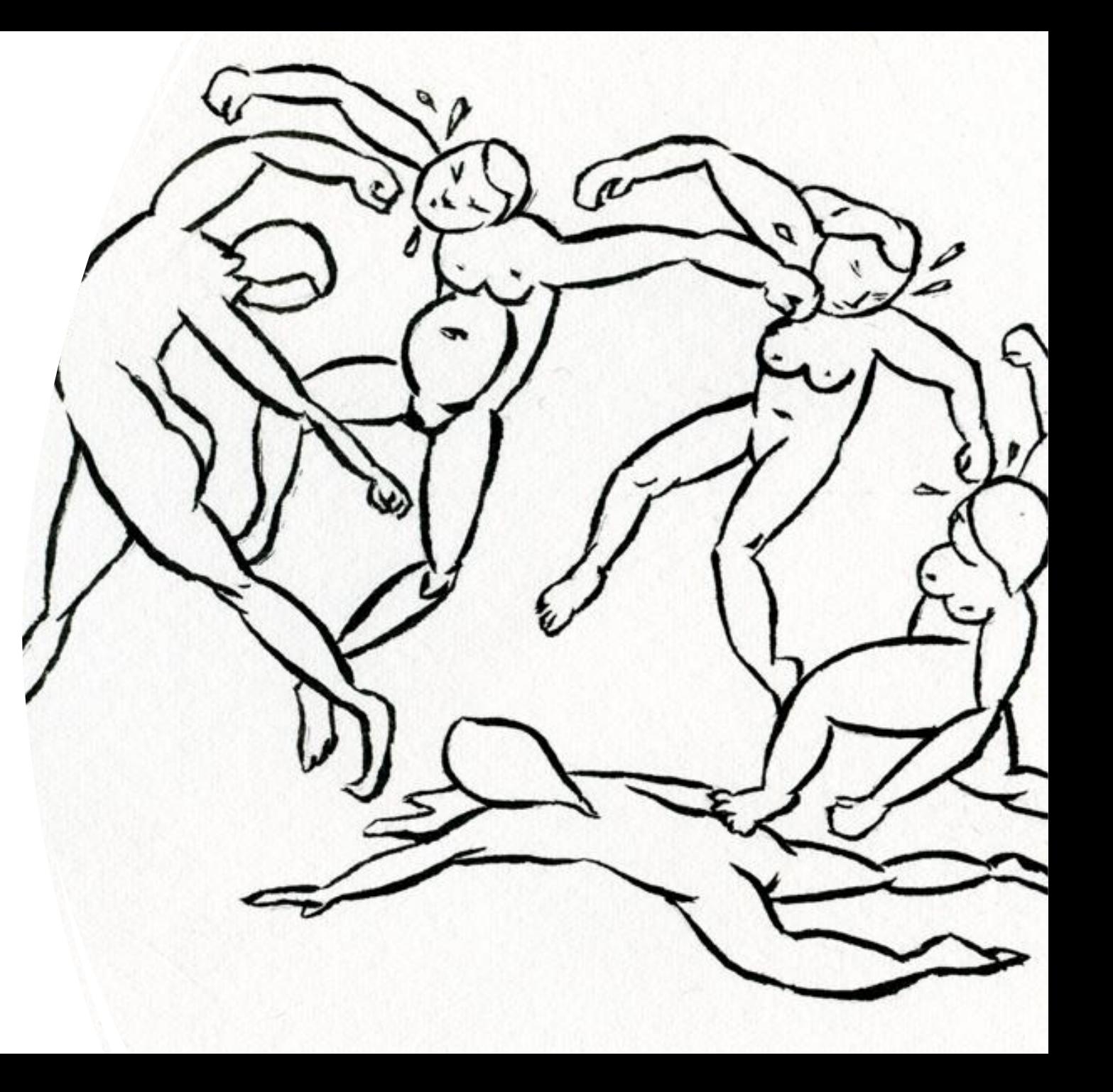

## VALOKUVAN LIITTÄMINEN TASOKSI

• Voit hyödyntää digitaalisessa piirtämisessämyös valmiita valokuvia.

- Kritalla voit tuoda valokuvia kopioimalla ja siirtämällä leikepöydän kautta.
- Kuvasta tulee uusi taso, jota voit käyttää haluamasi ajan, voit käyttää valokuvaa myös piirrosten taustoina.
- Ohjeet:

1.Luo ensin kritalla uusi tiedosto

2.Kopio haluamasi kuva leikepöydälle (joko hiiren valikosta tai pikanäppäimelllä Ctrl + c)

3.Siirrä se avoinna olevaan krita tiedostoon (Ctrl + v)

4.Kuva aukeaa piirto ohjelmaan.

5.Pidä se taso, jossa kuva on puhtaana, luo piirrosta tai maalausta varten uusi taso.